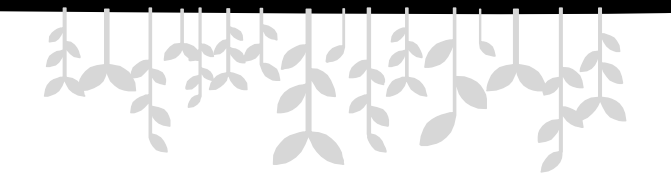

#### **第4章 BOM编程**

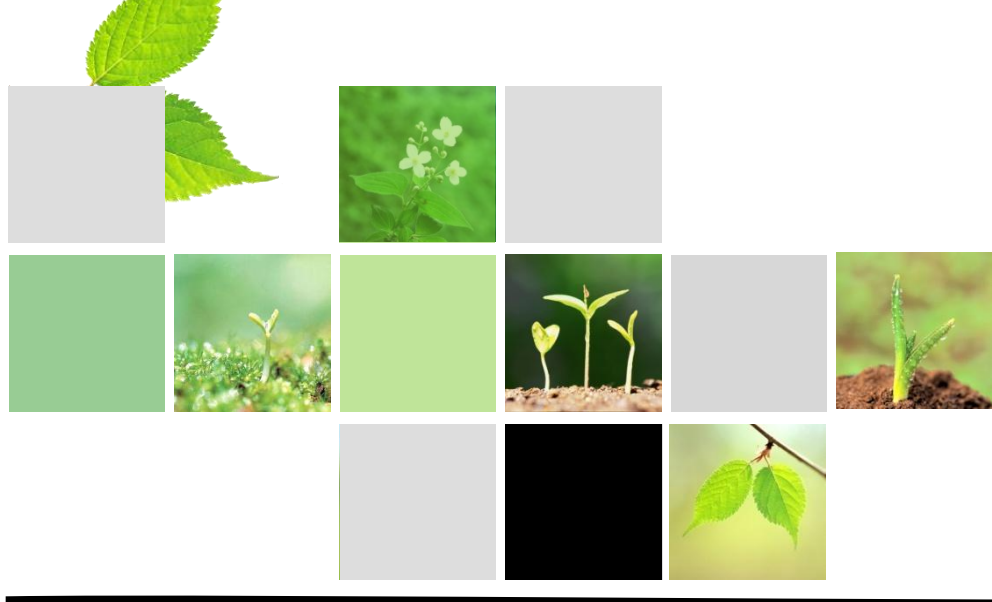

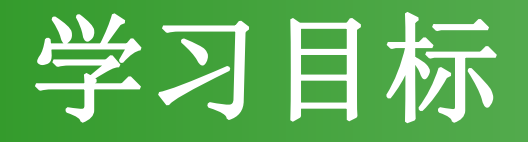

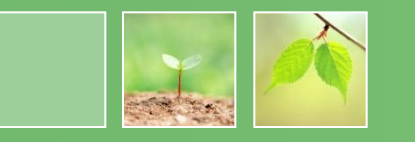

- 了解BOM编程
- 了解window和document对象
- 掌握window对象的重要属性和方法
- 掌握document对象的重要属性和方法

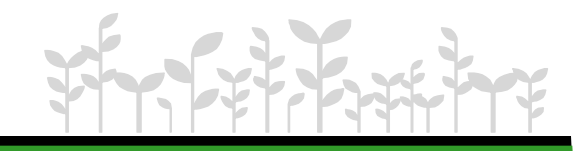

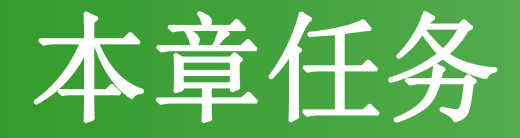

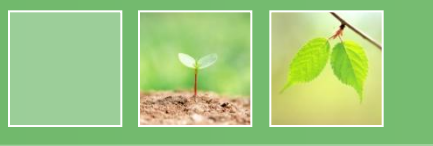

- 任务1:制作弹出窗口特效
- 任务2:制作网页标题交替显示效果
- 任务3:制作复选框全选效果

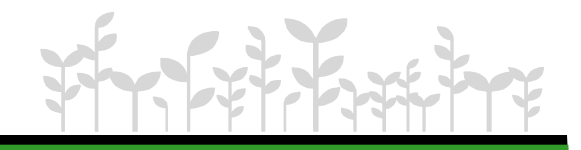

# 任务1:制作弹出窗口特效

#### 任务描述:

该任务模拟用户注册过程。若用户在登录窗口中单击 "用户注册"按钮,则弹出注册窗口。若用户在登录页 面中单击"退出"按钮,则弹出确认对话框。

#### 任务分析:

弹出注册窗口可以采用以下步骤:

- 1. 完成静态页面设计 。
- 2. 添加"用户注册"按钮的单击事件处理函数openwindow(), 在事件处 理函数中调用window对象的open方法,打开注册页面。
- 3. 添加"退出"按钮的单击事件处理函数closewindow(), 在事件处理函 数中调用window对象的close方法,关闭当前页面。

#### JavaScript中对象的分类

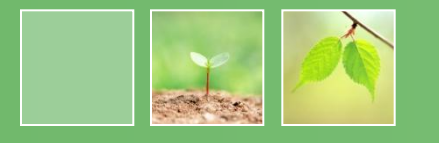

- 内置对象
- 浏览器(宿主)对象
- 用户自定义对象

浏览器对象中最主要的是window对象。 window对象对应着浏览器窗口本身,这个对象的 属性和方法通常被统称为BOM(Browser Object Model,浏览器对象模型)。

#### 浏览器对象的分层结构

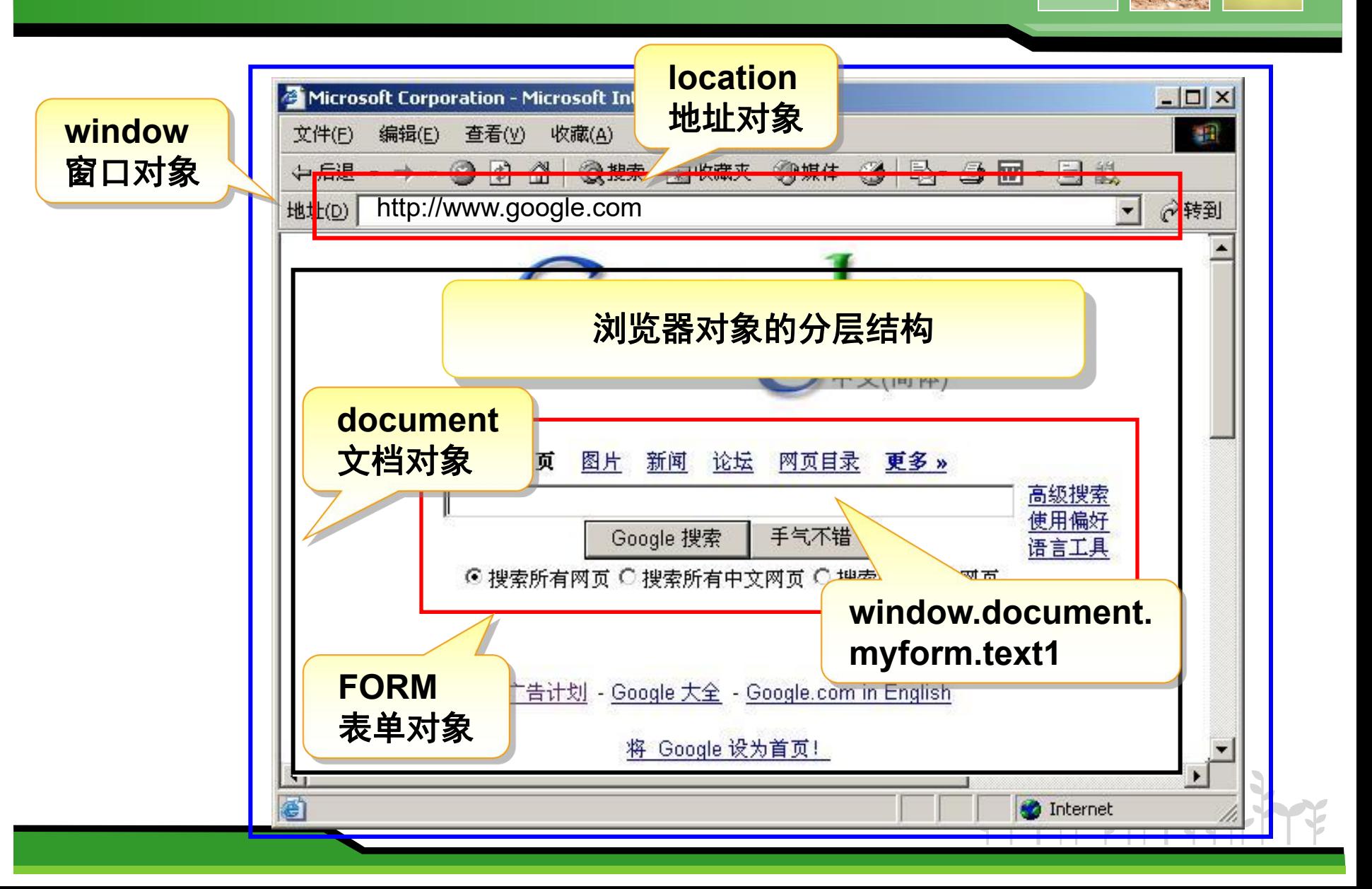

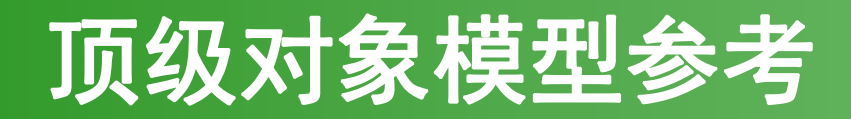

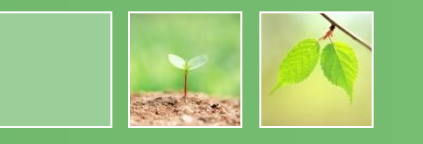

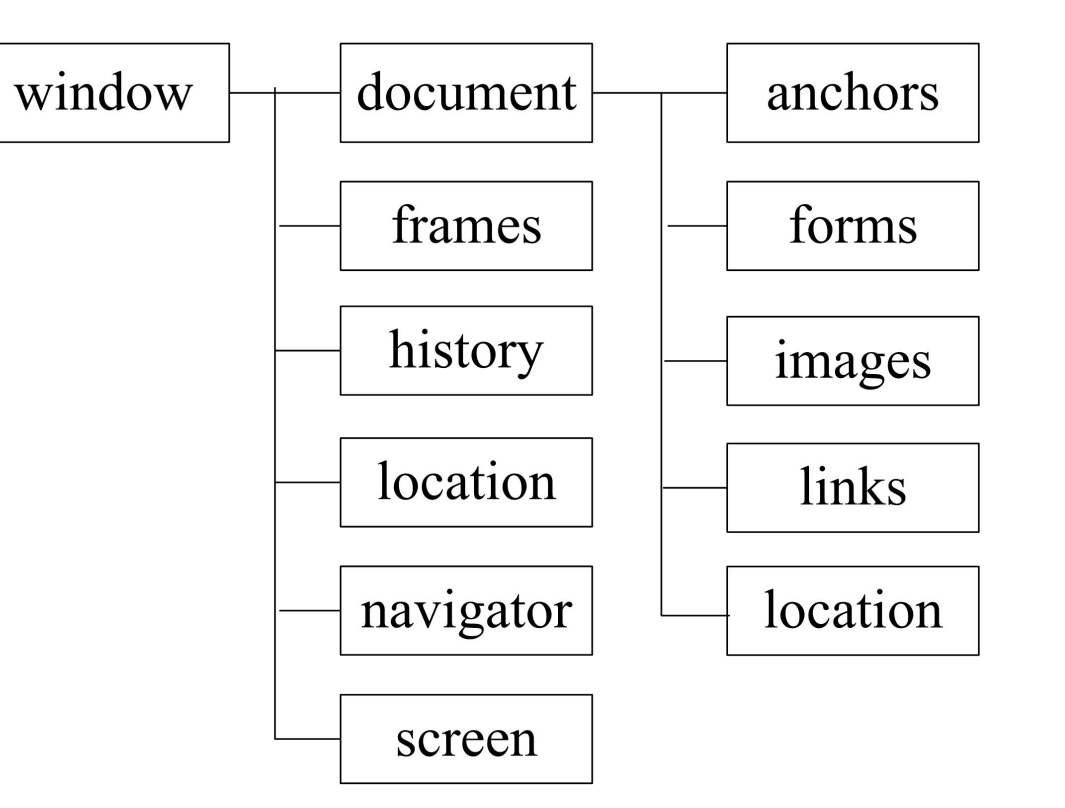

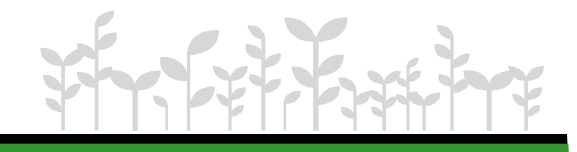

#### Window对象常用的属性

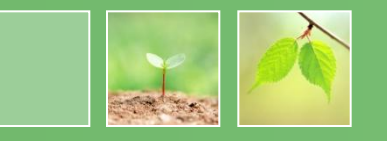

• 常用的属性

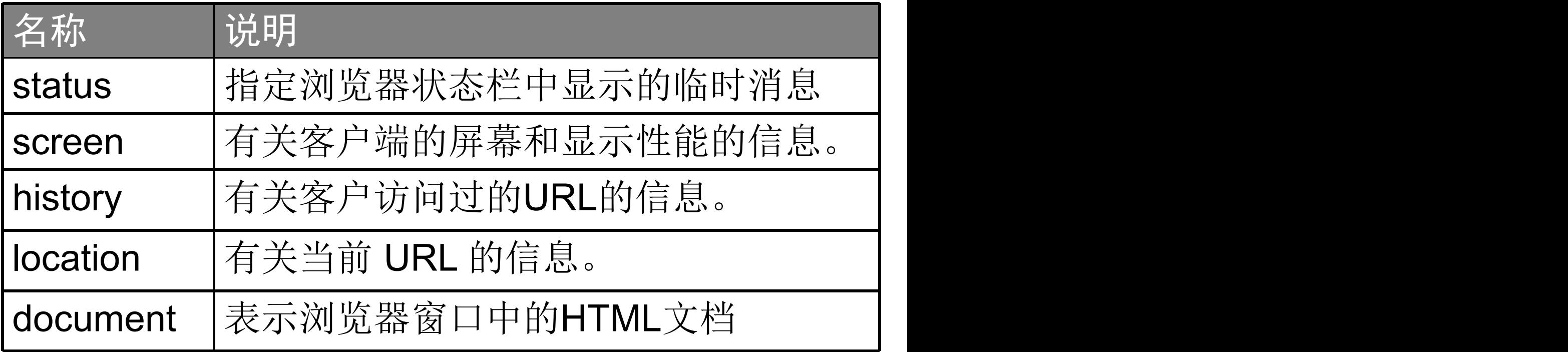

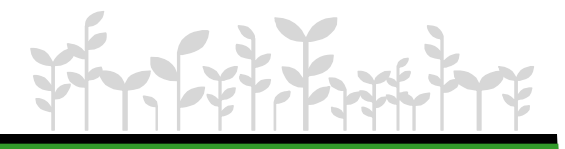

#### window对象常用的方法和事件

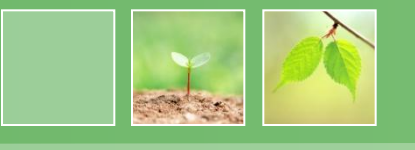

• 常用的方法

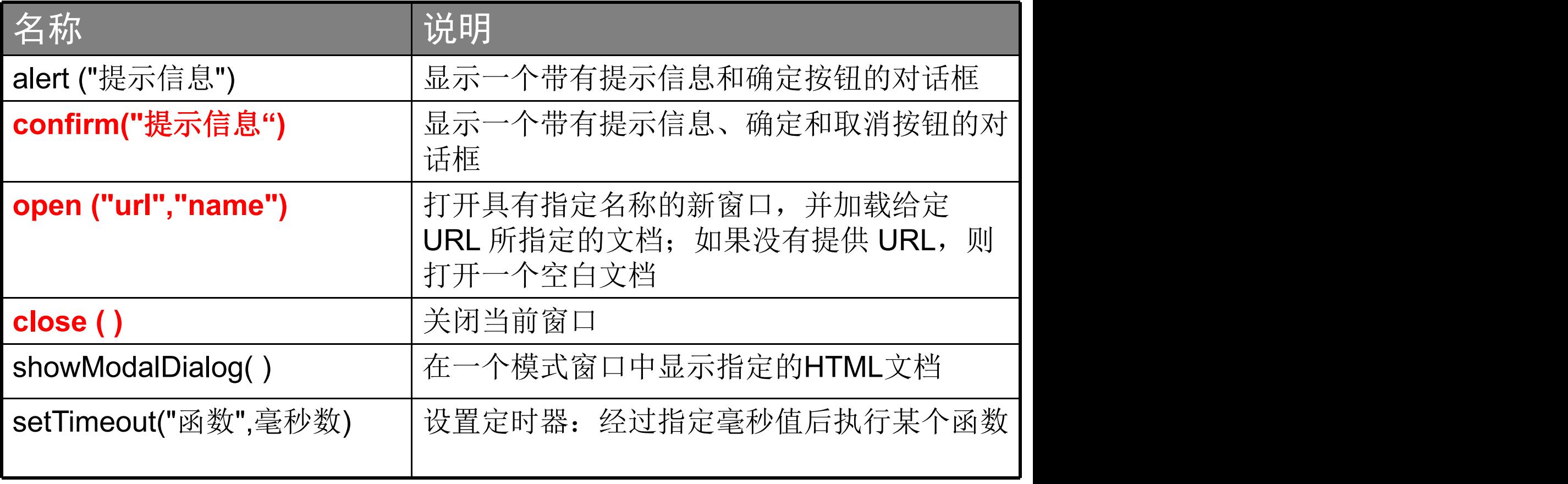

• onLoad事件:在窗口或框架完成文档加载时触发

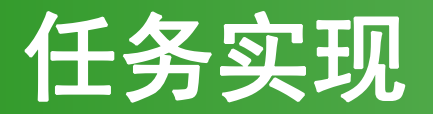

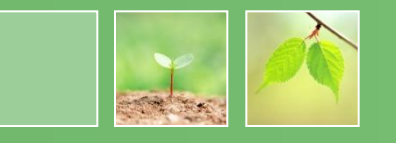

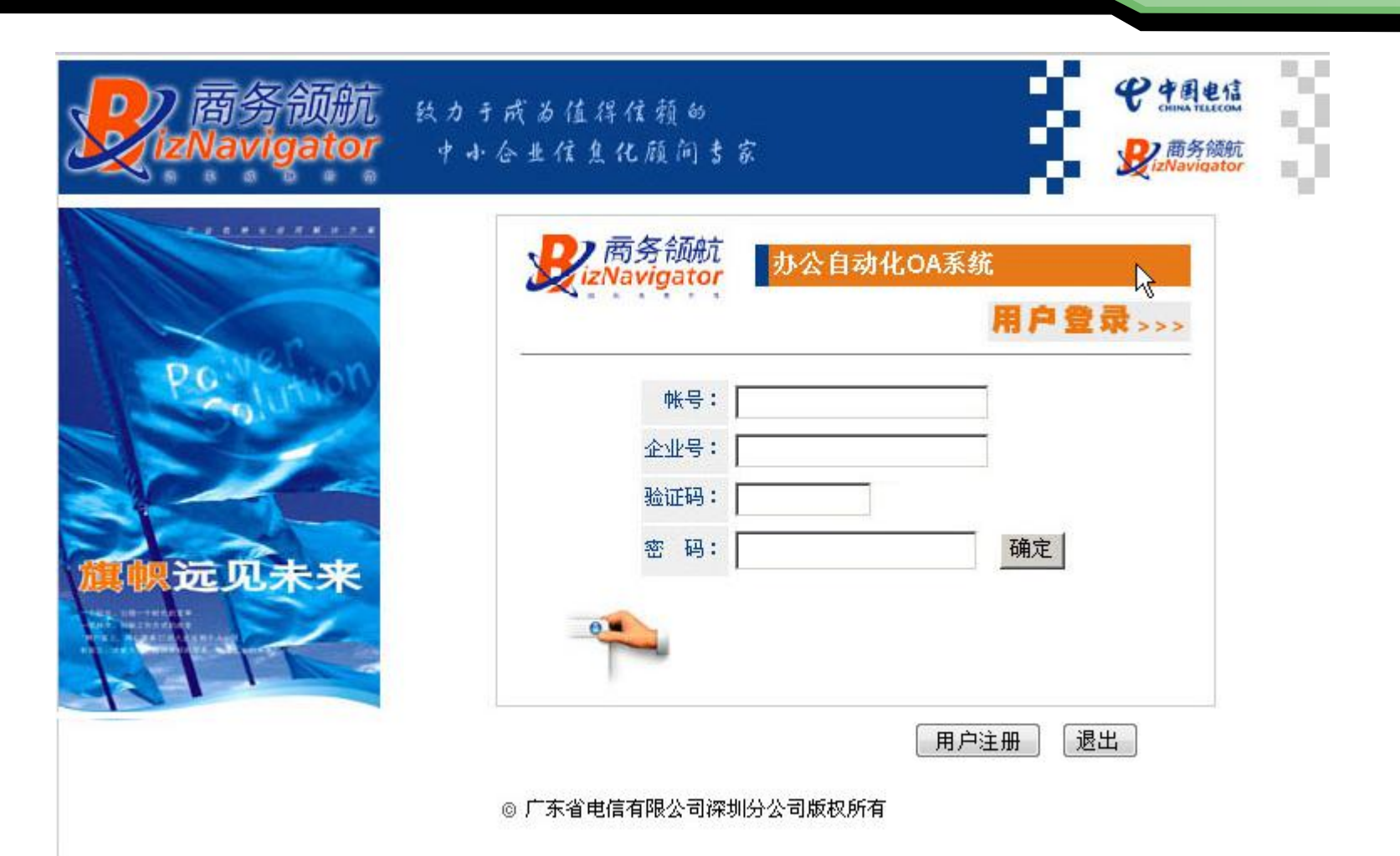

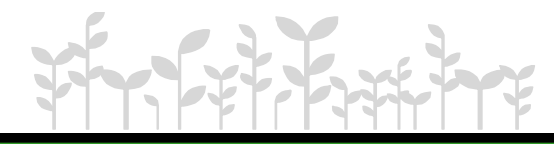

任务描述: 每隔两秒钟切换网页标题,效果如图所示。 C:/Users/xuhongbo/Desktop/Java 任务分析 1. 创建静态页面index.html。 2. 定义窗体加载事件处理函数changeTitle。 3. 在函数changeTitle中通过定时器每隔2秒钟修改网页的标题。

任务2:制作网页标题交替显示效果

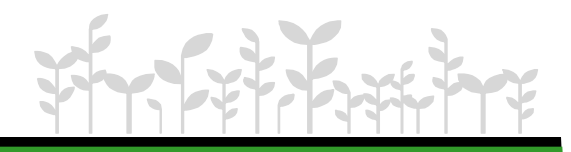

## document对象的常用属性

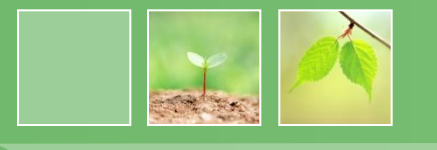

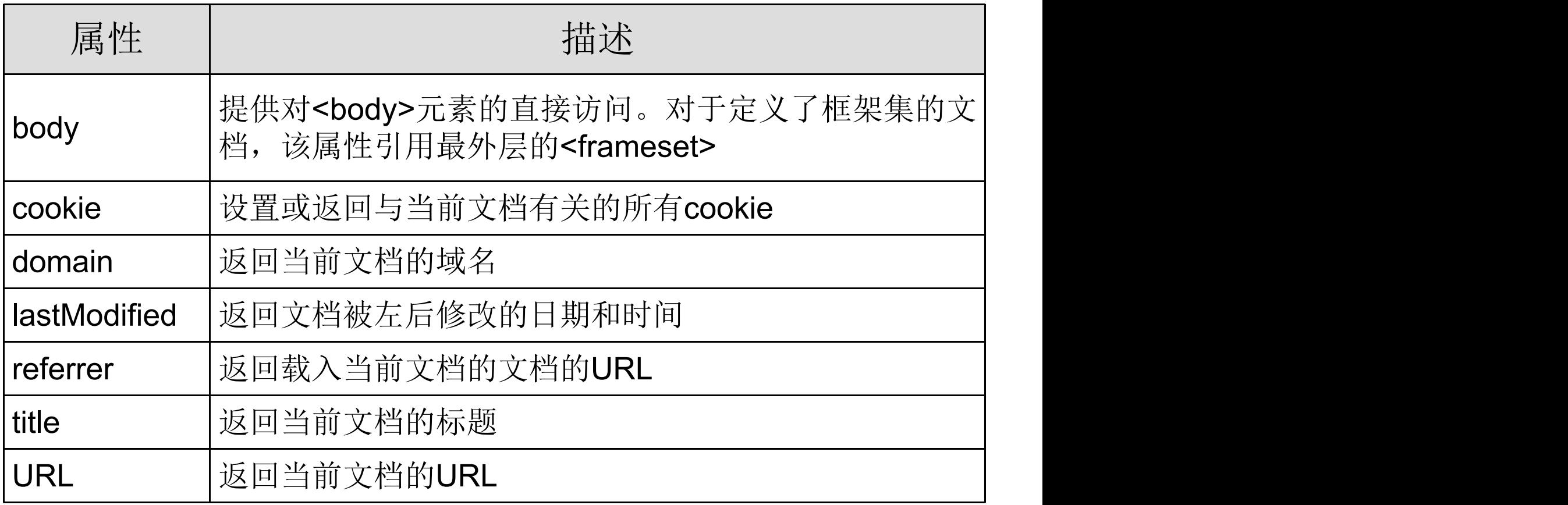

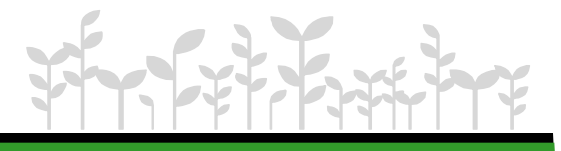

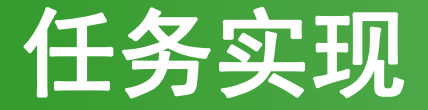

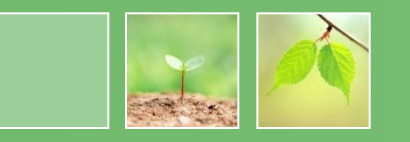

- 设置title属性
- 使用定时器

```
if(index%2==0){
           document.title="★☆美丽说,发现美
★☆"; }else{
           document.title="☆★美丽说,分享美
☆★";}
      index++;
      setTimeout("changeTitle()"
,2000);
```
## 任务4:制作复选框全选效果

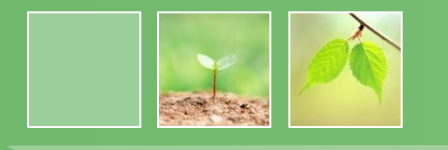

#### 任务描述

模拟商品的全选,当用户选择"全选"复选框时全选所有 商品。当用户取消"全选"复选框时取消所有商品的选择 。效果如图所示。

- 任务分析
- 1. 创建静态页面index.html。
- 2. 定义"全选"复选框的单击事件处理函数。
- 3. 在单击事件处理函数中获取所有产品的复选框,统一设置 复选框的选中和取消。

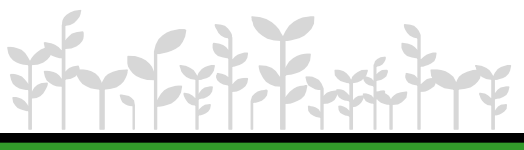

## 任务4:制作复选框全选效果

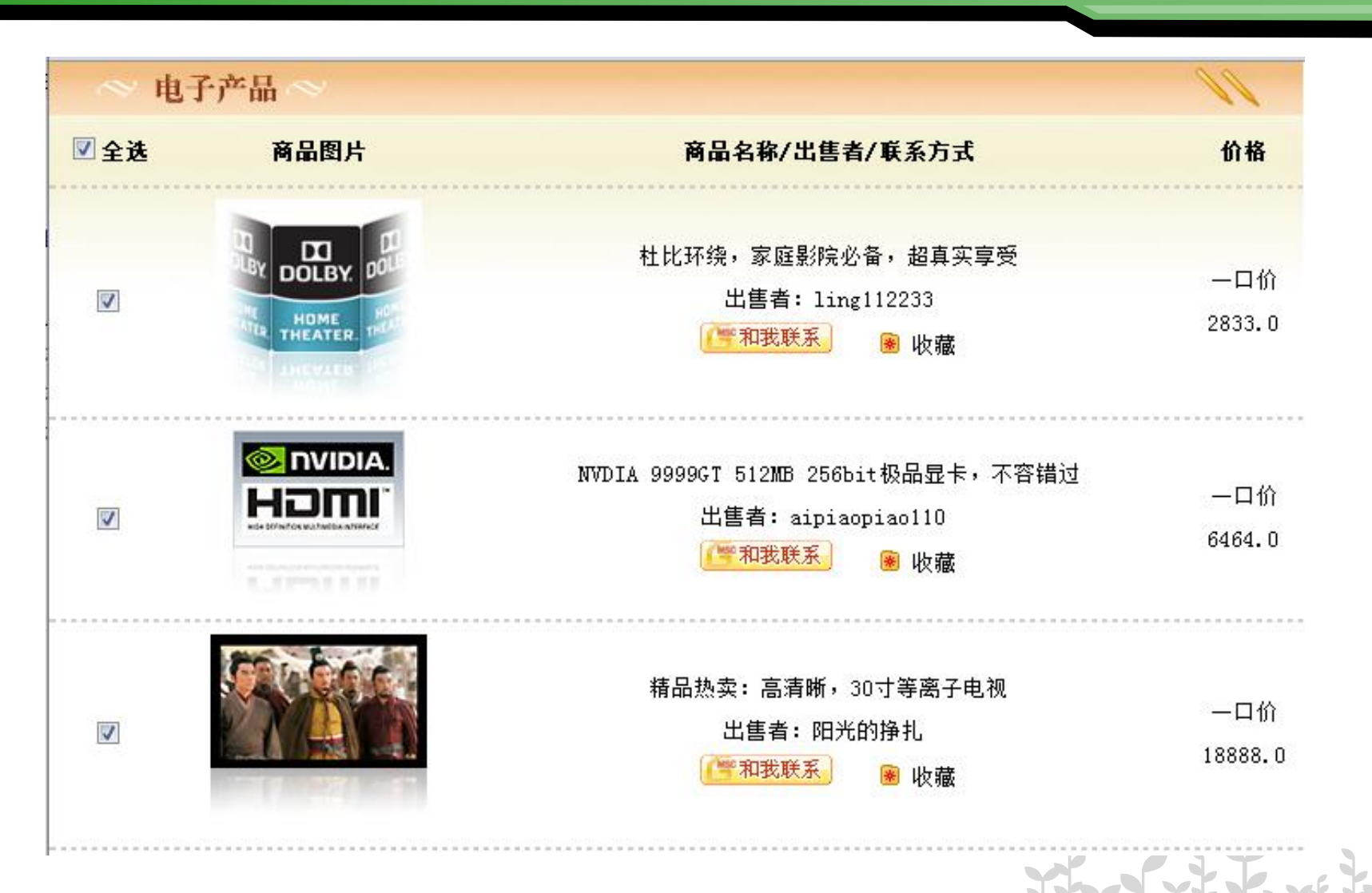

## document对象的常用方法

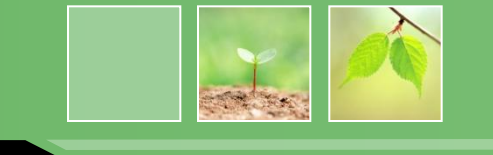

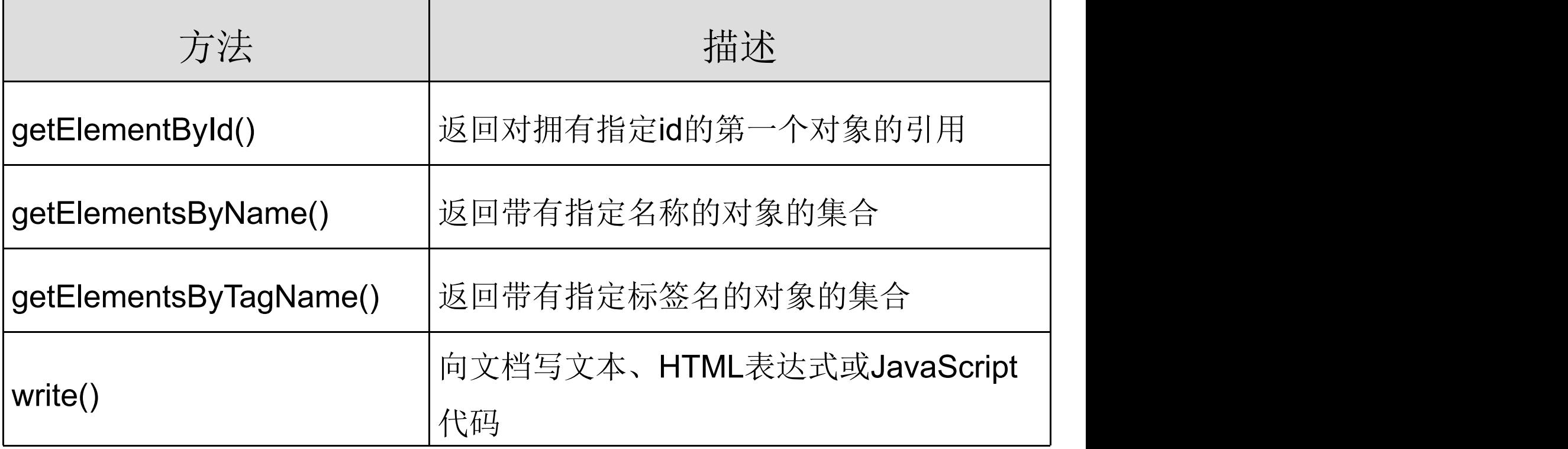

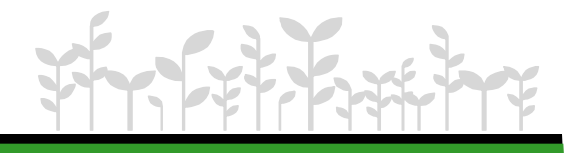

## 三种访问页面元素的区别

- getElementById()
	- 按元素的id名称来访问
- getElementsByName()
	- 按元素的name名称来访问
- getElementsByTagName()
	- 按标签来访问

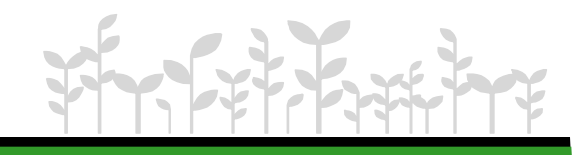

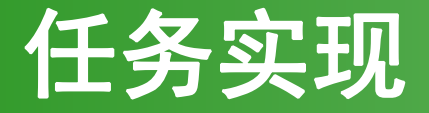

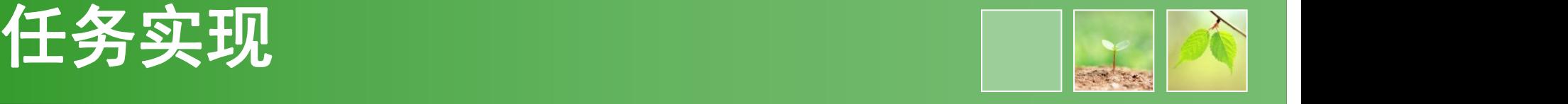

#### **function check(){**

```
var oInput=document.getElementsByName("product");
```

```
for (var i=0; i<oInput.length; i++){
```

```
if (document.getElementById("all").checked == true) {
```

```
oInput[i].checked = true;
```

```
} else {
```

```
oInput[i].checked = false;
```

```
}
```
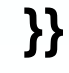

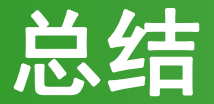

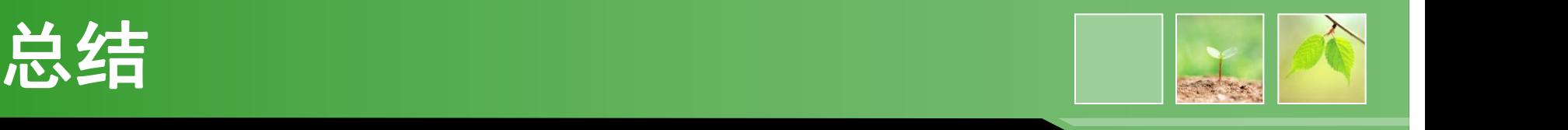

- 介绍了浏览器对象模型的概念,学习了BOM及其提 供的各种对象。
- window对象是JavaScript的核心及其常用属性和方 法。
- document对象的常用属性和方法。

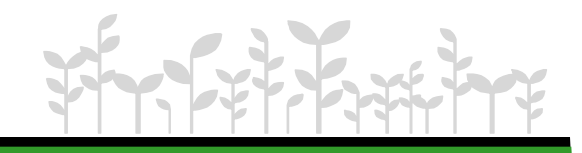

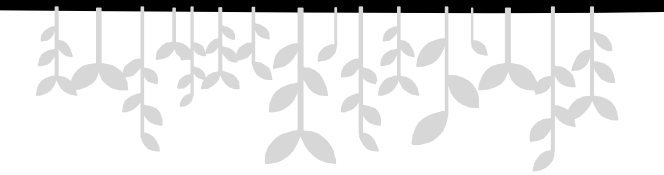

*www.themegallery.com*

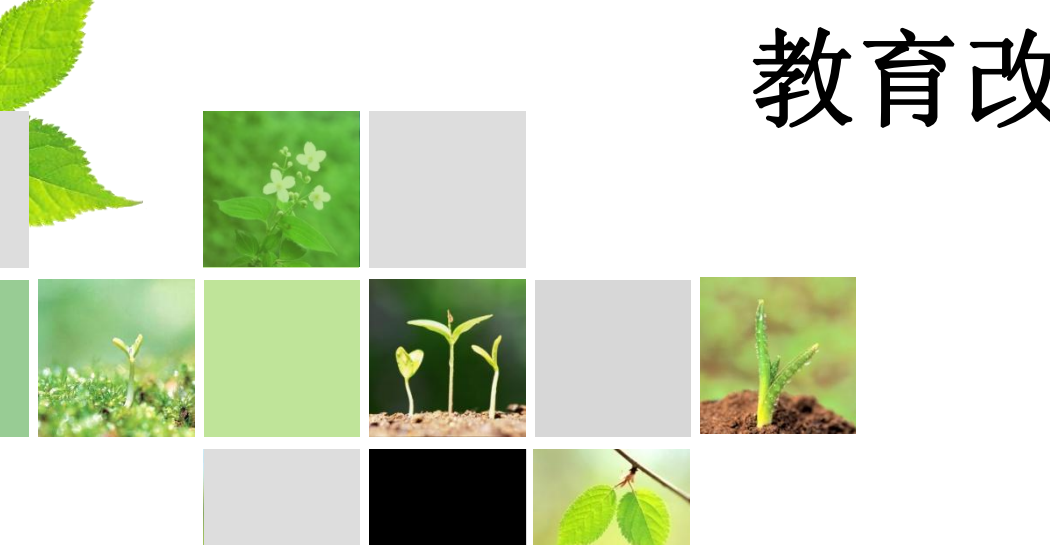

# 教育改变生活